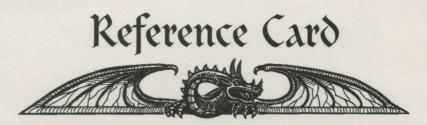

In this box you should find the main manual, this reference card, a letter to Prince Morkin from Rorthron the Wise, The Lords of Midnight chronicles and your CD-ROM. If any of these items are missing, please consult with your software dealer.

# Installation and Loading Instructions

## CD-ROM

To enter the realms of the Blood March you need to first install & then load the game. To install the game, insert the CD-ROM into your CD-ROM drive on your PC. Now log onto the drive as usual. For example, if your CD-ROM is designated as Drive E, type E: then press Enter. At the DO8 prompt, type IN&TALL then press Enter. Now follow the on-screen instructions. When installation is complete you will be returned to DO8. To run the game, type MIDNIGHT and then press Enter .

# Control devices

To use a mouse you need to have a Microsoft compatible mouse driver installed. If you run the game without a mouse driver, the game will assume joystick control. Throughout the main manual, mouse control is assumed. Joystick control is identical, except you are expected to use fire button 1 for the left mouse button, and fire button two for the right.

# Save game files

Whenever the game is saved, either automatically every Midnight or by you, the save game files are placed in a directory named after the color of the current book. For example, the Black book of the Blood March will be saved into a directory named BLACK which is contained within the directory that the Citadel was installed to on your hard disk.

For any last minute changes please check for the presence of a READ.ME ascii text file on your CD-ROM. If there is no file, then all the requirements stated here are accurate at the time of publication.

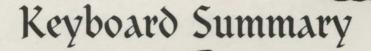

# While controlling a character...

| fl  | Talk to someone (when facing someone)                     |
|-----|-----------------------------------------------------------|
| f2  | Attack someone (when facing someone)                      |
| ß   | Attack a stronghold (when near building)                  |
| f4  | Enter a building (when near building)                     |
| 15  | Mount or dismount a dragon (when near or riding a dragon) |
| f6  | Board a ship or go ashore (when near or on-board a boat)  |
| fZ  | &wap/Pickup a weapon (when facing a person or weapon)     |
| flO | Initiate Rescue (when facing a hostage)                   |
| Tab | Interior combat against Trolls                            |

## When controlling or watching a character ...

| Esc Halt    | Direct control/watching mode (also has the effect of pausing the game) |
|-------------|------------------------------------------------------------------------|
| 1-6         | Change camera views (outdoors only)                                    |
| 0           | Fix camera position for 'fly by' effect (outdoors only)                |
| Num + and - | Increase/decrease brightness level for dark monitors (indoors only)    |
|             | Increase/decrease graphic level (outdoors only)                        |
| Num *       | Turns in-game music on/off                                             |

#### While time is racing on...

Esc

Stop time racing on

# pc cd-rom bonus

You will find a couple of bonus programs included on the CD-ROM. They are PC conversions of the original 8-bit &inclair ZX &pectrum prequels "The Lords of Midnight" and "Doomdark's Revenge". Read the ascii files MIDNIGHT.TXT and REVENGE.TXT on the CD-ROM for further instructions.

## problems

If you experience any problems whilst trying to install or run The Citadel, please contact the customer help-line located in the back of your game manual.